# **全学利用**e**ラーニングシステムへの導入後改修の一例**

藤吉 正明1,2,a) 畠山 久1,b) 永井 正洋3,1,c)

**概要**:本稿は,首都大学東京が 2015 年度末に導入した全学利用 e ラーニングシステムについて,導入後に 利用者から寄せられた要望とそれに対する改修とについて述べている.同システムは OSS をベースとした システムであり、同大学独自の要件を反映させるために導入時に改修が施されている. 利用者が増えるに つれ,また,利用に慣れるにつれ,導入前に教員や学生の意見を踏まえて定義した要件とは異なる要望が 寄せられるようになっている.本稿では,要望とそれに対する改修との具体例の一部を報告している.

**キーワード**:授業支援システム,コース管理システム,オープンソースソフトウェア,Sakai CLE

## On Continual Improvements to the University-Wide LMS

MASAAKI FUJIYOSHI<sup>1,2,a)</sup> HISASHI HATAKEYAMA<sup>1,b)</sup> MASAHIRO NAGAI<sup>3,1,c)</sup>

*Abstract:* This paper reports a case of continual improvements to the open source software-based university-wide course management system in operation at Tokyo Metropolitan University, Japan. The system had been developed to meet the requirements based on users' voices, when it was introduced to Tokyo Metropolitan University in Feb. 2015. As the number of users increases and as users become familiar to the system, users have made new requests to the system which are not included in the initial requirements. Some requests and improvements by request are reported in this paper.

*Keywords:* e-Learning, Course Management System, OSS, Sakai CLE

## 1. **はじめに**

首都大学東京は,学部および大学院の対面授業の支援シ ステムとしてeラーニングシステムを導入している. 当初 は,研究用途で導入された商用 e ラーニングシステムを, 一部の限られた科目で,また,一部の利用者で試行的に用 いていた.同システムは後に,学部などによらず任意の教 員や学生が登録可能な全学 e ラーニングシステムとして提 供されたが,利用者数に制限があるなどの課題があった.

そこで, 新しい e ラーニングシステムを導入するために, 利用者である教員や学生の意見を踏まえ要件が定義され, 同大学用に構築された現行システムが 2015 年度末に導入 された [1–3].

現行の e ラーニングシステムは全教員と全学生とが特別 な手続きなく利用可能で,また,学部および大学院のすべ ての正課科目についてサイト(コース)が事前に作成され る.これらのことから,従前 e ラーニングシステムを利用 していなかった授業担当教員も利用を希望し,同システム を利用する科目および利用者が増加してきている。その結 果,現行システム導入のために定義された要件に含まれて いなかった要望が利用者から上がるようになった.

後に上がった要望へ対応し利用者の利便性を向上させ, もって同大学での教育学習へさらに寄与するため、現行シ ステムは継続的に改修されている.本稿では,要望とそれ を踏まえた改修との一部の具体例を報告する.また,その

<sup>1</sup> 首都大学東京 学術情報基盤センター Library and Computer/Network Center, Tokyo Metropolitan University

<sup>2</sup> 首都大学東京大学院 システムデザイン研究科

Graduate School of System Design, Tokyo Metropolitan University 首都大学東京 大学教育センタ

University Education Center, Tokyo Metropolitan University

<sup>&</sup>lt;sup>a)</sup> fujiyoshi-masaaki@tmu.ac.jp<br>b) hatak@tmu.ac.jp

b) hatak@tmu.ac.jp<br>c) mpagai@tmu.ac.jp c) mnagai@tmu.ac.jp

#### **情報処理学会研究報告**

IPSJ SIG Technical Report

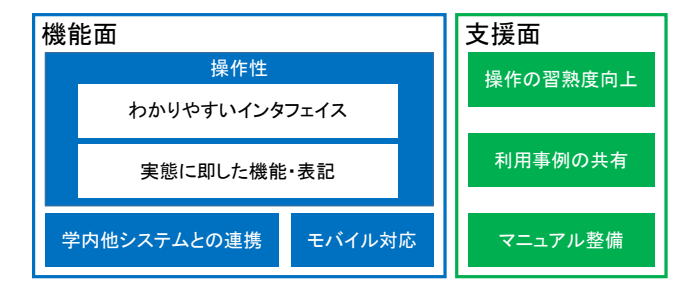

**図** 1 現行システム導入にあたっての学内からの意見・要望 [3].

他の試行や利用の一部も報告する.

## 2. **現行システムの導入** [3]

ここでは,現行システム導入に至った背景と導入時の現 行システムの概要とについて述べる.

#### 2.1 **背景**

研究の一環として,商用の e ラーニングシステムが 2007 年度に首都大学東京へ導入され,関係者が担当する一部の 科目について試験的に利用されていた.すなわち,この時 点では利用可能な科目も利用可能な教員や学生も限定さ れていた.その後,利用教員・学生も利用科目も原則的に は限定されない全学利用可能な e ラーニングシステムとし て,2010 年度から運用が開始された.さらに,同大学にお ける学術情報資源の適切な活用および情報通信技術環境の 整備・運用を担うことで教育研究環境を向上する学術情報 基盤センターがその運用を継続し,全学利用に対応する運 用体制が確立された.

しかし,以上の経緯から他システムと連携しない独立シ ステムであったため,利用前に

- 科目に対するコース登録申請
- 授業担当者に対するユーザ登録申請

• コースに対する授業担当者ユーザ登録申請 を要し,さらに,利用開始時に

• 受講生に対するユーザ登録申請

を必要としており,利用者に煩雑な手続きを求めざるを得 ない状況であった.また,商用システムであることから, 機能はもとより文言の変更に至るまで改修が困難であった ため,利用者の利便性向上が実現できなかった.同様に, ユーザライセンス数の問題から,年度末にはコースやユー ザを削除するなどの措置が必要であり,前年度のコースを 踏まえて今年度のコースを改善するなどの教育改善の継続 性も十分には確保されていなかった. これらのことから, 利用科目数は最大で年間のべ 120 程度にとどまっていた.

そこで,このシステムのハードウェア更新に合わせ,以 上の課題に対応した新しい e ラーニングシステムの導入 が検討されることになった.新システム導入にあたって, 2013 年度から要件整理などの準備が開始され,その一環と して 2013 年秋に教員・学生対象のアンケート調査が実施

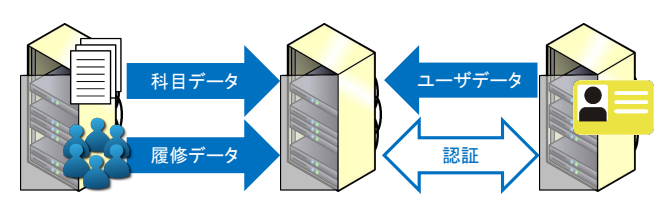

**図** 2 学内他システムとの連携 [3].

された.多様で広範な意見や要望が寄せられたが,当時運 用されていた商用システムの実情を踏まえ機能面と支援面 とに大別され,最終的に**図** 1 のように集約された.

以上の意見・要望に加え,運用現場で認識していた課題 を踏まえて整理した結果,機能面では

- 直感的に利用可能なユーザインタフェイス
- 学内他システムとの連携
- システム導入・運用の費用軽減

の3点が主たる要件として挙げられた. さらに, e ラーニン グシステムを用いる共通教育の科目だけで 5 クラス同時に 利用することなどを踏まえ,同時接続 500 ユーザが安定し て利用できることが性能要件として定義された.同大学に 即した改修の実現性などを鑑み,上述の要件に対応可能な e ラーニングシステムとして、オープンソースソフトウェ アである Sakai CLE [4] をベースとしたシステムが 2013 年 度末に選定され, 新 e ラーニングシステムとして導入され ることが決定された.

#### 2.2 **導入時の現行システムの概要**

現行システムは 2014 年 7 月から 2015 年 2 月までに開 発・構築された.この過程では,先述の要件に対応するた めに,国内大学向けに改修された Sakai CLE 2.7 をさらに 改修している. 主たる内容は以下のとおりである.

- ( 1 ) 学内用語に揃えた文言修正
- (2) 学内他システムとの連携
- ( 3 ) 学修番号の表示

( 1 ) 首都大学東京では学生の個人番号を学修番号と呼ぶな ど,独自の用語や言い回しが存在する.利用者が同大学の 教員・学生であることから,e ラーニングシステムでも用 語や言い回しを取り入れることで,利用障壁を下げ利用者 の負担を軽減している. (2) 2.1 で述べたとおり, 以前の e ラーニングシステムでは利用に当たって科目に対するコー スや利用者に対するユーザを登録申請する必要があった. **図** 2 に示すように,教務システムと連携 [5] し,また,大 学共通の統合認証システムと連携する [6] ことで, 全科目 に対するコースを事前に自動作成し,着任・入学時に作成 され与えられるユーザ ID とパスワードとで e ラーニング システムを利用できるようにし,授業担当教員や履修者を 科目に対応するコースへ自動登録するようになっている.

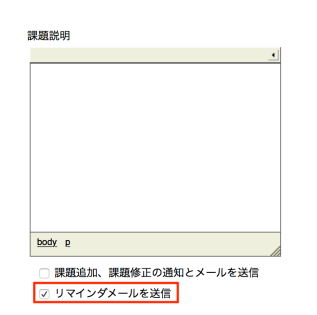

**図** 3 課題機能のリマインドメール設定項目.

なお,履修申請や成績登録などは従来どおり教務システム に対して実施し,利用者を混乱させないようになってい る.また,シングルサインオンは統合認証システムの大規 模な改修を要するため、実現していない. (3) 学生のユー ザ ID は学修番号をもとに決定されているが,学修番号と は異なっている.授業担当者の負担を軽減するため,ユー ザ ID に加えて学修番号も提示するようなっている.

## 3. **要望と改修**

2.2 で述べたとおり, 新 e ラーニングシステム導入にあ たっては利用者の意見や要望を踏まえた要件に基づきベー スシステムである Sakai CLE を改修している. しかし, そ の後、利用者の利用者の拡大によって、導入当初の 要件には明確には含まれていなかった意見や要望が上がっ てきた.そこで,利用者の利便性を向上し,首都大学東京 での教育学習へさらに寄与するため,現行システムは継続 的に改修されている.以下では,要望と改修の具体例の一 部を改修時期ごとに報告する.

### 3.1 2015 **年** 9 **月の改修**

2015 年 9 月の改修のうち以下の 5 件を報告する.

#### 3.1.1 **課題機能のリマインドメール設定項目の追加**

課題機能は,受講生に課題を与え,ファイルのアップロー ドなどで課題に対する成果物の提出を求める機能である. 成果物の提出には期限を定めることができるが,受講生が 提出を忘れないように、提出期限の一定期間前にリマイン ドメールを送る機能が備わっている.このリマインドメー ルは個々の課題に対して設定可能であるが,送信の要否を 設定する項目が課題作成・編集時に表示されていなかった. そこで,リマインドメールの送信の要否を課題作成・編集 時にチェックボックスで指定できるように項目が追加され た(**図** 3).

#### 3.1.2 **テスト**/**アンケート機能の回答一斉催促項目の追加**

テスト/アンケート機能は受講生にテストあるいはアン ケートへ回答させる機能であり、先の課題機能同様,回答 期限を定めることができる.回答催促のメールを未回答の 受講生へ送信する機能が備わっており,受講生の回答忘れ を防止することに一定の効果がある.しかし,受講生を 1 人選択して催促する仕様になっており,複数の受講生が未

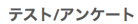

<u>テスト | 問題プール</u> マインスタイム

```
提出状態:
```
提出状態 | 得点 | 問題 | 統計情報 | 項目分析 | エクスポート

**| 未受講者にメールを送る | ※下表に出力されている未受講者ではなく、未受講者全員にメールを送信します. 図** 4 テスト/アンケート機能の回答一斉催促項目.

回答の場合人数分だけ同じ操作を繰り返す必要があった. そこで,未回答者全員へ回答催促メールを送信する機能を 実装し,**図** 4 に示すとおり一度の操作で一斉に回答を催促 するためのボタンが設けられた.

#### 3.1.3 **メールの送受信アドレスの変更**

上述の課題機能やテスト/アンケート機能はじめ,受講 生をはじめとするユーザへ e ラーニングシステムからメー ルを送信する機会が存在する.あるコースのユーザへ送信 されるメールには,そのコースに対応する科目の主担当教 員のメールアドレスが送信者として記載される.したがっ て、受講生は受信したメールへ返信などすることで、授業 担当教員へ連絡や質問などを行なうことが可能である.し かし,e ラーニングシステムを利用している授業担当教員 であっても,受講生とのオンラインでのやりとりを必ずし も望んでいるわけではない.そのため,受講生とのやりと りを対面に限定している授業担当教員などへ,受講生から の望まれないメールが届く可能性があった。そこで,いわ ゆる送信専用メールアドレス [7] を作成し, e ラーニング システムが発信するメールについては,送信者を送信専用 メールアドレスに設定するよう変更が施された.

#### 3.1.4 **履修情報の取り込み間隔の変更**

2.2 の (2) で挙げられているとおり、教務システムと連 携することで,科目に対応するコースへ履修者に対応する ユーザを自動的に登録することは実現されていた.しか し,履修申請期間が終了し,教務システム上で各科目の履 修者が確定した後に,履修者情報が e ラーニングシステム へ反映される仕様になっていた. そのため、期のはじめか ら履修申請期間が終了するまで,授業担当教員あるいは受 講生が受講生に対応するユーザを科目に対応するコースへ 手動で登録する必要があり、授業が必ずしも円滑に進むと は限らなかった.そこで,期のはじめから履修申請期間が 終了するまで, 毎日午前6時に履修者情報が e ラーニング システムへ反映されるように変更された.

なお,履修申請期間終了後に一部科目の履修を取り消す ことが可能な履修取消制度が 2016 年度から導入され [8], 履修期間終了後も履修生が変動する状況になっている. そ のため,履修申請期間終了後も毎日履修者情報が e ラーニ ングシステムへ反映されるように再度変更され現在に至っ ている.

#### 3.1.5 **機能のコース標準の変更**

e ラーニングシステム内でメッセージを送受信可能な

IPSJ SIG Technical Report

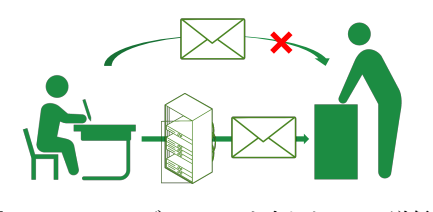

**図** 5 e ラーニングシステムを介したメール送信.

#### コースサイト機能

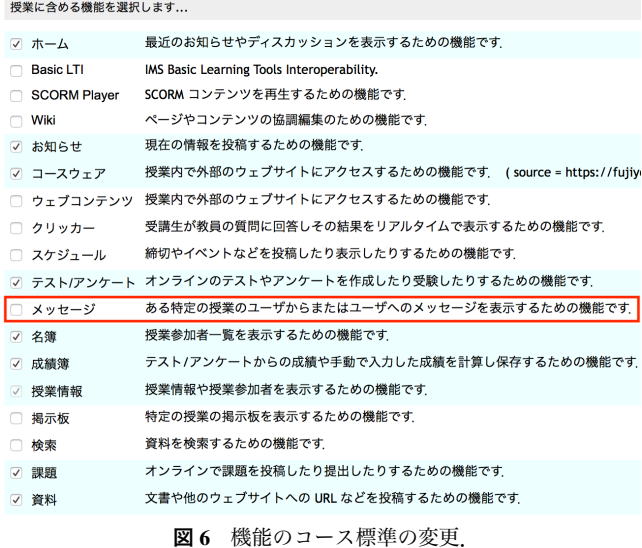

メッセージ機能があるが,e ラーニングシステム内のメッ セージと合わせてメールとして e ラーニングシステム外へ 同報することも可能になっている. 2.2 で述べたとおり,大 学・大学院の全科目に対応するコースが自動的に作成され, また,履修者に対応するユーザがコースに登録される. し たがって,e ラーニングシステムを利用しない授業担当教 員の科目であっても,受講生は e ラーニングシステムから メッセージ機能を介して授業担当教員へメールを送信可能 な状態になっていた.そのため,3.1.3 で述べたような対面 を重視する教員へ,受講生から e ラーニングシステム経由 のメールが届く状態にあった(**図** 5).そこで,メッセージ 機能をコース標準の機能から除外し,e ラーニングシステ ムを利用する授業担当教員が手動で追加する選択制の機能 に変更した(**図** 6).

#### 3.2 2016 **年** 3 **月の改修**

2016 年 3 月の改修のうち以下の 1 点について報告する.

#### 3.2.1 **課題機能のファイル提出の挙動変更**

課題機能でファイルをアップロードする形態の成果物提 出において,受講生は提出期限までにファイルを複数回提 出することが可能になっている.受講生が成果物ファイル を更新する場合,ファイル名を変更せずにいわゆる上書き 保存することが多いが,課題機能では同名のファイルを複 数回アップロードできる仕様になっていた. したがって, アップロードされた回数だけ同名のファイルが存在するこ

課題 リセットして課題トップに戻る 添付ファイル上書き確認 |1 添付ファイル名が重複しています、ファイルを上書きしますか? **図** 7 課題機能のファイル提出時の確認.

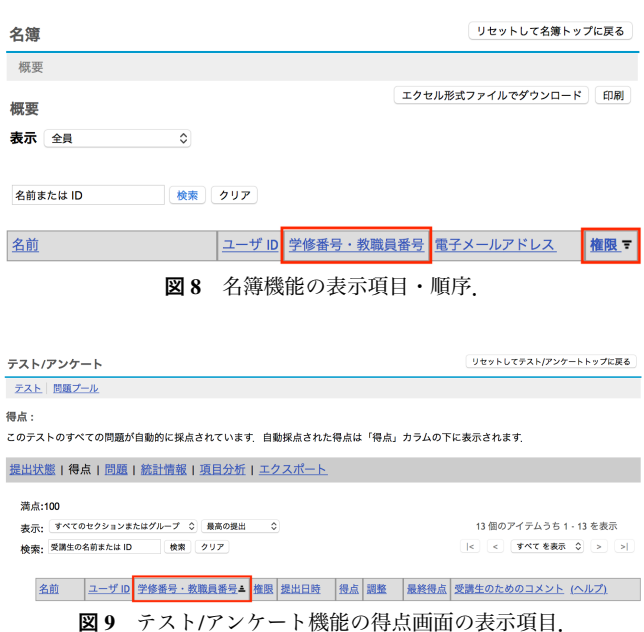

とになり,授業担当教員が提出物を確認する場合だけでな く,受講生が自己の提出物を振り返る場合にも必ずしもわ かりやすいわけではなかった.そこで,同名のファイルが アップロードされる場合は上書き提出が標準の動作になる よう実装し,**図** 7 のように上書き提出して良いかを受講生 に確認する仕様に変更された.

#### 3.3 2016 **年** 9 **月の改修**

2016 年 9 月の改修のうち以下の 3 項目について報告する.

#### 3.3.1 **名簿機能の表示項目・順序の変更**

2.2 の (3) に挙げられているとおり、現行システムの導 入時に学修番号を表示する改修が施されていたが,一部機 能に限定されていた. 授業担当教員、ティーチングアシス タントなど補助員,および,受講生を一覧表示する名簿機 能は,学修番号表示の改修がなされていなかった. そこで, **図** 8 に示すように学修番号の項目が追加され,また,受講 生が学修番号順に並ぶように、受講生、授業担当教員など のコースに対する権限ごとにまとめて表示することが標準 の仕様となった.

## 3.3.2 **テスト**/**アンケート機能の得点・問題画面への表示項 目の追加**

3.3.1 と同様に,テスト/アンケート機能においても学修 番号表示の改修はなされていなかった.そこで,得点を一 覧表示する画面(**図** 9)と各問題について回答を表示する 画面とに学修番号欄を追加し,学修番号順に表示すること を標準の仕様とした.

#### **情報処理学会研究報告**

IPSJ SIG Technical Report

課題 追加 課 新しい課題 以下の項目を 課題 \* タイトル \* 公開日時 \* 締切日時 \* 最終受理

設定

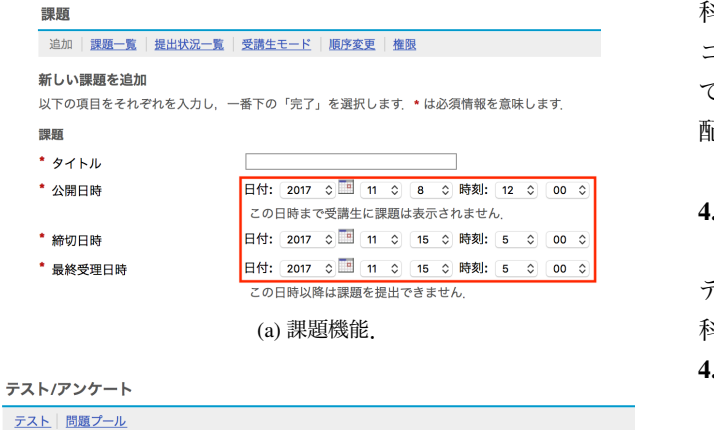

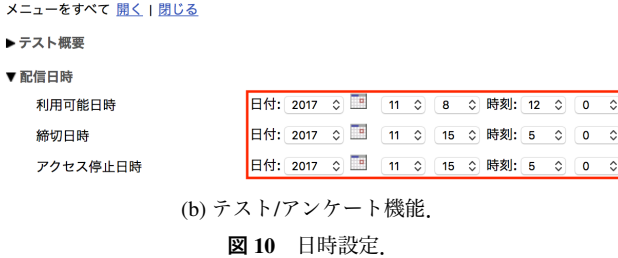

#### 3.3.3 **テスト**/**アンケート機能の配信日時設定方法の変更**

3.1.1 で述べたとおり,課題機能では成果物の提出期限を 設定することが可能であり,その設定は**図** 10 (a) に示すよ うに基本的にはドロップダウンリストを用いて行なう。同 様に,3.1.2 で述べたとおり,テスト/アンケート機能でも回 答期限を設定することが可能であるが,基本的にテキスト ボックスにおいて「ccyy/mm/dd HH:MM:ss」形式\*1で指定 する実装になっていた.2 つの機能で指定方法が異なって いるだけでなく,利用者によってはテスト/アンケート機能 の日時指定方法に慣れない可能性もある. そこで, 図 10 (b) に示すとおり課題機能と同様のドロップダウンリストでの 設定に変更された.

#### 4. **その他の試行や利用**

ここでは,上述の改修以外に取り組まれている試行や利 用について述べる.

#### 4.1 **映像を用いた反転授業の試行**

著者らは、映像配信のための Web サーバを e ラーニング システムとは別の一般の PC で構成し, e ラーニングシス テム上のコースから映像を資料として flowplayer [9] で参 照する試行に取り組んでいる.著者らはまた,反転授業に も取り組んでおり [10],映像を用いた反転授業 [11] を大学 の初年次情報教育で試行している.試行を通じて,首都大 学東京での大学初年次情報教育でも、映像を用いる反転授 業の効果があると考えている.したがって,同大学で正課 科目の一部を含め授業・講演映像を公開しているオープン コースウェア [12] と関連して,あるいは,独立に,同大学 での e ラーニングシステム利用者支援の一環としての映像 配信システムの検討を継続することが望まれる.

#### 4.2 **正課外利用**

1 で述べたとおり、首都大学東京では対面授業支援シス テムとして e ラーニングシステムを導入しているが、正課 科目以外の利用もなされている.以下に 2 つ例を報告する.

#### 4.2.1 **研修**

授業支援システムである e ラーニングシステムを用いた 研修 [13] は首都大学東京でも実施されている.受講対象 は,例えば 2.2 で述べた全学共通の統合認証システムなど を含む教育研究用情報処理システム利用者全員,すなわち, 全教員,全学生,一部の共同研究者など,あるいは,研究 費執行に携わる全教員,一部の学生,事務職員などである. 全学共通の統合認証システムが教育研究用情報処理システ ムの一部であることから,一般に事務職員は統合認証シス テムに登録されていない.したがって,事務職員を対象と した研修を実施するために, e ラーニングシステム固有の ユーザとして事務職員を登録している。これによって、次 に述べる利用も可能となっている.

#### 4.2.2 **事務組織と授業など補助員との連絡**

例えば,教務課はティーチング・アシスタントへ連絡し, また,ティーチング・アシスタントに書類を提出させたり と,ティーチング・アシスタントと密に連絡を取り合う必 要がある.同様に,教務課および学術情報基盤センターで は情報教育を補助するチューター [14] と、また、図書館は 同館コミュニケーションスペースに設置した学習相談デス クで学習相談に対応するスタディ・アシスタント [15] と, それぞれ密に連絡を取り合っている.このように事務組織 の担当職員と授業など補助員との連絡にも e ラーニングシ ステムにそれぞれ専用のコースを設け、活用している.

## 5. **おわりに**

本稿では,2015 年度末に首都大学東京へ導入された e ラーニングシステムについて,利用者の習熟や拡大によっ て生じた新たな要望に基づき継続的な改修を施している例 の一部を報告した.システム導入にあたっては改修の実現 性を踏まえ,オープンソースソフトウェアに基づくシステ ムをベースにシステムを開発していたため,利用者の要望 へ柔軟に対応することが可能となっている. また, e ラー ニングシステムに関連したその他の試行や利用についても 一部を報告した.

今後の課題として,試行で得られた成果を e ラーニング システムへ反映すること,また,それを活かした教育学習 を実践することが挙げられる.

 $\overline{1}$ ccyy は西暦年 4 桁, mm は月 2 桁, dd は日 2 桁, HH は時 2 桁, MM は分 2 桁, ss は秒 2 桁.

IPSJ SIG Technical Report

- [1] H. Hatakeyama: Introducing Sakai TMU's Case, Ja Sakai Panel Session at Open Apereo Conference, 2016
- [2] 常盤祐司,藤井聡一朗,畠山久,出口大輔,梶田将司: Open Apereo 2016 Conference 参加報告,情報処理学会研 究報告,Vol.2016-CLE-20, No.9, pp.1–5, 2016
- [3] 畠山久,藤吉正明,岡村明央,黒田勲,杉森美枝,永井 正洋:OSS を活用した全学利用 e ラーニングシステムの 導入事例,大学 ICT 推進協議会年次大会論文集, 2017
- [4] 外村孝一郎,津志本陽,梶田将司:京都大学における Sakai CLE による学習支援環境の 現状と課題,情報処理学会研 究報告, Vol.2017-CLE-21, No.2, pp.1-5, 2017
- [5] 新村正明,長岡曉子,石田美代子,長谷川理:リスト結 合による柔軟性の高い LMS 受講者管理システムの開発、 大学 ICT 推進協議会年次大会論文集, FF15, 2016.
- [6] 柏崎礼生,宮永勢次,江原康生,市川昊平,森原一郎:大 阪大学における教育研究を支える情報基盤システム, 情報 処理学会研究報告,Vol.2013-CLE-10, No.3, pp.1–6, 2013
- [7] 電 子 情 報 通 信 学 会 通 信 ソ サ イ エ テ ィ:E メ ー ル ニュース,https://www.ieice.org/cs/jpn/pub/ email\_news.html
- [8] 首都大学東京管理部教務課,http://www.kisokyo. tmu.ac.jp/kyomu/
- [9] Flowplayer Ltd: Flowplayer, http://flowplayer.org
- [10] 藤吉正明,畠山久,永井正洋:大学初年次情報科目にお ける反転授業の試行と評価,日本教育工学会全国大会講 演論文集, pp.297-298, 2014
- [11] 松波紀幸,永井正洋:算数科における予習動画教材を用 いたアクティブ・ラーニングの効果の検証,日本教育工 学会全国大会講演論文集, pp.487-488, 2015
- [12] 首都大学東京オープンコースウェア,http://ocw.tmu. ac.jp
- [13] 梶田将司,元木環,外村孝一郎,渥美紀寿,西垣昌代: 京都大学における全学・部局研修用 e ラーニング研修 支援サービスの現状と課題,情報処理学会研究報告, Vol.2017-CLE-21, No.1, pp.1–6, 2017
- [14] 畠山久,永井正洋:大学の情報教育におけるティーチン グアシスタント制度と情報集約の試み,日本教育工学会 全国大会講演論文集, pp.603-604, 2008
- [15] 首 都 大 学 東 京 図 書 館:ス タ デ ィ ア シ ス タ ン ト,http://www.lib.tmu.ac.jp/minami-osawa/ assistant/about.html